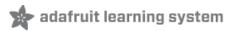

# Adafruit Ultimate GPS on the Raspberry Pi

Created by Kevin Townsend

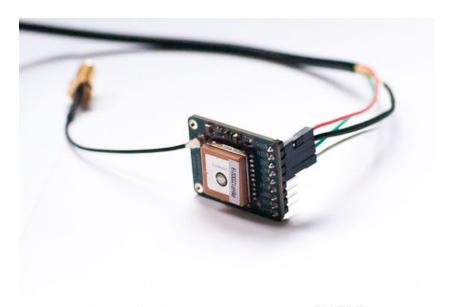

Last updated on 2016-03-28 04:33:14 PM EDT

#### **Guide Contents**

| Guide Contents                       | 2  |
|--------------------------------------|----|
| Introduction                         | 3  |
| What you'll need:                    | 3  |
| Setting Everything Up                | 4  |
| Hooking The Breakout Up              | 4  |
| Setting up the USB Adapter           | 4  |
| Installing a GPS Daemon (gpsd)       | 5  |
| Raspbian Jessie systemd service fix  | 5  |
| Testing it Out                       | 5  |
| Using your GPS                       | 7  |
| Using UART instead of USB            | 8  |
| Step One: Edit /boot/cmdline.txt     | 8  |
| Raspbian Wheezy only                 | 8  |
| Step Two: Edit /etc/inittab          | 8  |
| Raspbian Jessie                      | 9  |
| Step Two:                            | 9  |
| Step Three: Reboot your Pi           | 9  |
| Step Four: Restart GPSD with HW UART | 9  |
| Further Resources                    | 10 |

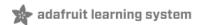

#### Introduction

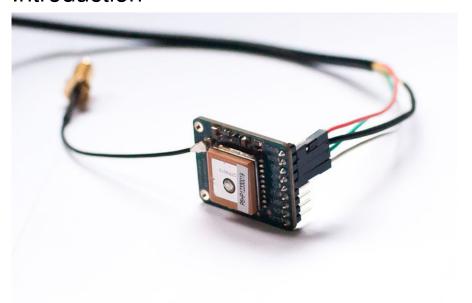

How easy is it to get your Raspberry Pi eavesdropping on satellites 20,000 km up in the sky? Wonderfully easy thanks to Linux, and affordable thanks to Adafruit's Ultimate GPS Breakout (http://adafru.it/746)!

This quick learning guide will show you everything you need to do to add position tracking to your Pi project using the open source GPS daemon 'gpsd' and an inexpensive USB to TTL adapter cable (http://adafru.it/954) or via direct-wiring to the built-in Pi UART pins

# What you'll need:

- A Raspberry Pi (http://adafru.it/998)
- An Ultimate GPS Breakout (http://adafru.it/746)
- A USB to TTL Adapter (http://adafru.it/954) Cable (or something compatible)

Don't forget to also read our Ultimate GPS tutorial which has a lot of information about this GPS module and datasheets/example code that you will find handy! (http://adafru.it/aTl)

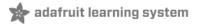

### Setting Everything Up

The easiest way to get start is to use an inexpensive USB to TTL adapter cable (http://adafru.it/954) with your GPS module.

You can of course use the HW UART directly on the Pi, but as you can see in this tutorial (Freeing UART on the Pi (http://adafru.it/aWK)) it's a bit more complicated, and there are no secondary consequences with the USB adapter.

This tutorial will assume that we are using the USB to TTL cable mentionned above, and that we are running on Occidentalis or Rasbian using the wonderfully painless WebIDE (http://adafru.it/aQv). Occidentalis & Rasbian already has the drivers for PL2303-based cables pre-installed, so you just need to plug it in and it should show up as /dev/ttyUSB0).

### Hooking The Breakout Up

The first thing you'll need to do is to hook your Ultimate GPS Breakout up to the Pi with the adapter cable. The following diagram shows you what you need to know, essentially just connecting the cables of the same color together.

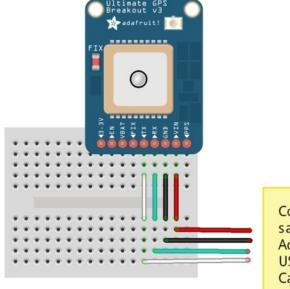

Connect cables to the same color on the Adafruit Raspberry Pi USB to TTL Serial Cable (product 954)

While the module on the Ultimate GPS Breakout has an exceptionally sensitive antenna and may work indoors as is, you may want to pick up an external GPS Antenna (http://adafru.it/960) and an SMA to u.FL adapter cable (http://adafru.it/851) if this is for indoor use. This will allow you to keep the Pi and GPS breakout indoors, but run the antenna out a window or at least near one for improved reliability ans signal integrity.

### Setting up the USB Adapter

Once you plug the USB cable into the Pi, the adapter should show up as /dev/ttyUSB0 (though the '0' may be different if you have other ttyUSB adapters present).

You can see a list of all ttyUSB devices by entering the following into the console (I'm using the 'terminal' feature in Adafruit's browser-based WebIDE here for convenience sake!):

Is /dev/ttyUSB\*

webide@raspberrypi /usr/share/adafruit/webide/repositories \$ ls /dev/ttyUSB\* /dev/ttyUSB0

If you have any problems, you can enter the following command to see the USB devices on your Pi:

sudo Isusb

Which should show you the USB adapter (Prolific PL2303), as follows:

```
webide@raspberrypi /usr/share/adafruit/webide/repositories $ sudo lsusb
Bus 001 Device 001: ID 1d6b:0002 Linux Foundation 2.0 root hub
Bus 001 Device 002: ID 0424:9512 Standard Microsystems Corp.
Bus 001 Device 003: ID 0424:ec00 Standard Microsystems Corp.
Bus 001 Device 005: ID 067b:2303 Prolific Technology, Inc. PL2303 Serial Port
```

If you just want to do a quick check to see what data is coming out of the GPS, you can enter the following command, following by CTRL+C to quit:

sudo cat /dev/ttyUSB0

# Installing a GPS Daemon (gpsd)

The next step is installing some software on your Raspberry Pi that understands the serial data that your GPS module is providing via /dev/ttyUSB0. Thankfully other people have already done all the hard work for you of properly parsing the raw GPS data, and we can use (amongst other options) a nice little package named 'gpsd', which essentially acts as a layer between your applications and the actual GPS hardware, gracefully handling parsing errors, and providing a common, well-defined interfaces to any GPS module.

To install gpsd, simply run the following commands from the console:

sudo apt-get install gpsd gpsd-clients python-gps

... which will install the required packages (an internet connection will be required for this step!)

#### Raspbian Jessie systemd service fix

Note if you're using the Raspbian Jessie or later release you'll need to disable a systemd service that gpsd installs. This service has systemd listen on a local socket and run gpsd when clients connect to it, however it will also interfere with other gpsd instances that are manually run (like in this guide). You will need to disable the gpsd systemd service by running the following commands:

sudo systemctl stop gpsd.socket sudo systemctl disable gpsd.socket

Should you ever want to enable the default gpsd systemd service you can run these commands to restore it (but remember the rest of the steps in this auide won't work!):

sudo systemctl enable gpsd.socket sudo systemctl start gpsd.socket

After disabling the gpsd systemd service above you're ready to try running gpsd manually. Now run the following command to manually start gpsd and point it at the GPS breakout on the USB serial adapter port:

sudo gpsd /dev/ttyUSB0 -F /var/run/gpsd.sock

... which will point the gps daemon to our GPS device on the USB to TTY adapter cable (simply substitute '/dev/ttyUSB0' for another destination if

# Testing it Out

After a few seconds, gpsd should open up the proper socket and if the GPS is locked we should be able to get some data from the GPS module.

To test this, we can use the following command:

cgps -s

If you have a fix, you'll see something like the following information in the terminal window:

```
||PRN:
            2013-01-24T08:56:30.000Z
                                                Elev:
                                                      Azim: SNR:
Time:
                                                                   Used:
Latitude:
                                                              37
                                                80
                                                       287
Longitude:
                                           1
                                                59
                                                       288
                                                              26
Altitude: 215.6 ft
                                                       207
                                                              29
                                                53
Speed:
            0.0 mph
                                          19
                                                52
                                                       153
                                                              24
Heading:
            127.3 deg (true)
                                          14
                                                 34
                                                       976
                                                              45
            0.0 ft/min
Climb:
                                           39
                                                29
                                                       150
                                                              30
            3D FIX (7 secs)
Status:
```

If you have any problems and cgps always displays 'NO FIX' under status and then aborts after a few seconds, you may need to restart the gpsd service. You can do that via the following commands:

sudo killall gpsd sudo gpsd /dev/ttyUSB0 -F /var/run/gpsd.sock

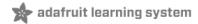

### Using your GPS

Now that you're GPS is up and running, and gpsd is playing nice with it, it's time to do something with the data!

The easiest way to get started is using the WebIDE and a bit of python code to access gpsd.

Create a new file in the WebIDE (http://adafru.it/aQv), and then add and run the following code:

```
session = gps.gps("localhost", "2947")
session.stream(gps.WATCH_ENABLE | gps.WATCH_NEWSTYLE)
while True:
  report = session.next()
   if report['class'] == 'TPV':
      if hasattr(report, 'time'):
 session = None
 print "GPSD has terminated"
```

This should give you something similar to the following (with an update every second or so):

```
ebide@raspberrypi /usr/share/adafruit/webide/repositories/my-pi-projects/gpstest $ sudo python gpstest.py
2013-01-24T10:39:27.000Z
2013-01-24T10:39:28.000Z
2013-01-24T10:39:29.000Z
2013-01-24T10:39:30.000Z
2013-01-24T10:39:31.000Z
```

Looking for position data rather than just the timestamp? Essentially, all you have to do is parse the 'report' data following the example above.

To see what data is available, you can uncomment the 'print report' line, and then just look at the different values and class names and pick and choose whatever you want.

For example, you could use the following code to get the current speed using the TPV class:

```
if report['class'] == 'TPV':
if hasattr(report, 'speed'):
print report.speed * gps.MPS_TO_KPH
```

That's it! It's pretty painless, and now it's up to you to figure out what you want to do with you latitude, longitude, date and time, speed, altitude, etc.!

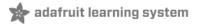

### Using UART instead of USB

If you wish to use HW UART instead of the USB cable, it's perfectly possible ... you just need to do a bit more work to free the UART up on your Pi.

To get started, hook the GPS module up to your Pi as follows, cross-connecting the TX and RX pins (TX on one device goes to RX on the other and vice versa), and supply 5V from the Pi to the VIN pin on the GPS module:

We designed the Ultimate GPS with a built-in regulator, so even if it's powered with 5V, the signal levels are still 3.3V - safe for your Pi!

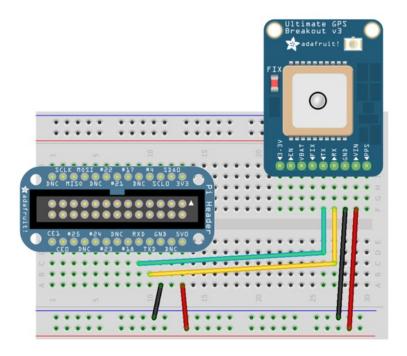

# Step One: Edit /boot/cmdline.txt

Next, enter the following command from the command line:

\$ sudo nano /boot/cmdline.txt

And change:

dwc\_otg.lpm\_enable=0 console=ttyAMA0,115200 kgdboc=ttyAMA0,115200 console=tty1 root=/dev/mmcblk0p2 rootfstype=ext4 elevator=deadline rootwait

to:

dwc\_otg.lpm\_enable=0 console=tty1 root=/dev/mmcblk0p2 rootfstype=ext4 elevator=deadline rootwait

(eg, remove console=ttyAMA0,115200 and if there, kgdboc=ttyAMA0,115200)

#### Raspbian Wheezy only

Step Two: Edit /etc/inittab

From the command prompt enter the following command:

\$ sudo nano /etc/inittab

And change:

#Spawn a getty on Raspberry Pi serial line T0:23:respawn:/sbin/getty -L ttyAMA0 115200 vt100

to:

#Spawn a getty on Raspberry Pi serial line #T0:23:respawn:/sbin/getty -L ttyAMA0 115200 vt100

That is, add a # to the beginning of the line!

#### Raspbian Jessie

#### Step Two:

Run the following two commands to stop and disable the tty service:

sudo systemctl stop serial-getty@ttyAMA0.service sudo systemctl disable serial-getty@ttyAMA0.service

### Step Three: Reboot your Pi

After rebooting the Pi for the above changes to take effect, you can proceed with running gpsd ...

### Step Four: Restart GPSD with HW UART

Restart gpsd and redirect it to use HW UART instead of the USB port we pointed it to earlier. Simply entering the following two commands:

\$ sudo killall gpsd \$ sudo gpsd /dev/ttyAMA0 -F /var/run/gpsd.sock

As with the USB example, you can test the output with:

\$ cgps -s

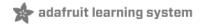

#### **Further Resources**

Don't forget to also read our bigger tutorial on the Ultimate GPS which has lots more details, datasheets and examples for setting the sentences, update rate, etc! (http://adafru.it/aTl)

The following tutorials may be useful to you if you want to dig into this a bit further, and do something a bit more advanced with your GPS data:

- GETTING GPS TO WORK ON A RASPBERRY PI (http://adafru.it/aWL).
- GPSD Client How-To (http://adafru.it/aWM) ... including examples in C, C++ and Python (http://adafru.it/aWM)
- The official GPSD project pages (http://adafru.it/aWN)
- A nice writeup of using GPSd with python using threads to make it faster (http://adafru.it/cGM)

Doing something fun with GPS and tracking data? Be sure to post about it in the Adafruit forums (http://adafru.it/forums) so everyone else can get inspired by it!